## MOUNT ROYAL UNIVERSITY **Career Services**

## Applying to Co-op: A Step-by-Step Guide

To apply to a Mount Royal Co-operative Education program:

1. Login to [MyCareerHub](https://myjobs.mru.ca/) using your MyMRU username and password; you will arrive at the student dashboard *(see screenshot below)*.

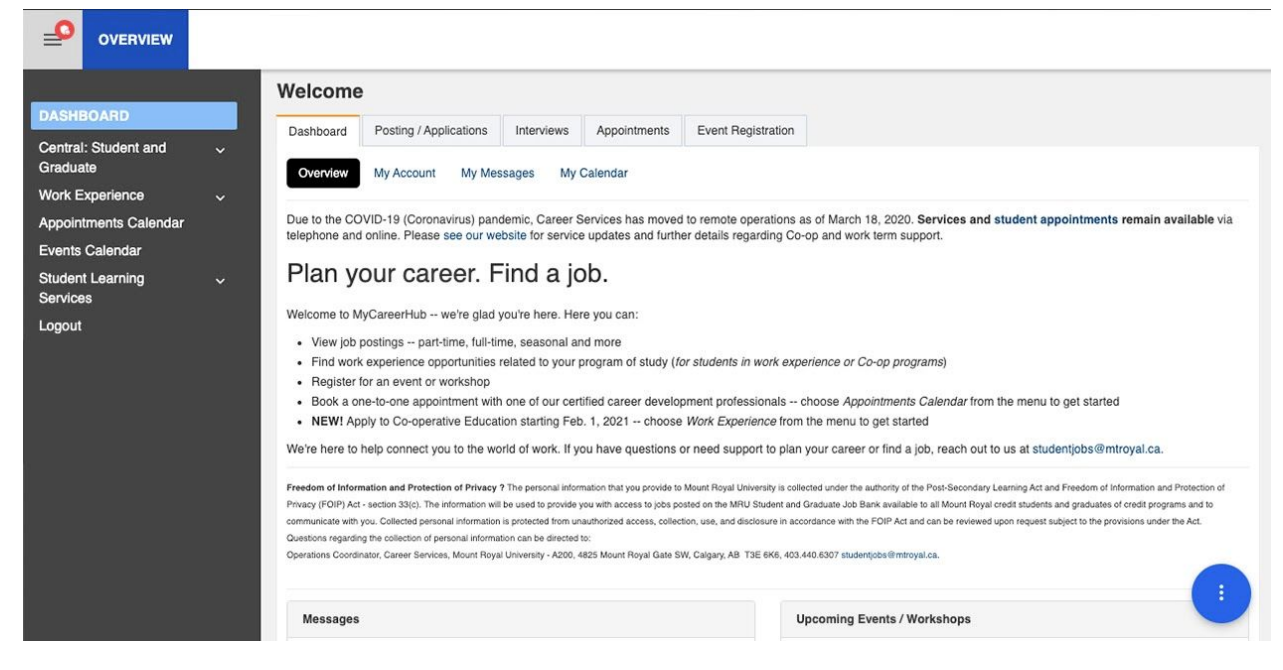

2. Click on *Work Experience* in the left navigation menu. If using a mobile device, click on the 3 horizontal bars in the upper right corner *(yellow square added for emphasis)* to open the navigation menu, then click on *Work Experience (see screenshots, next page)*.

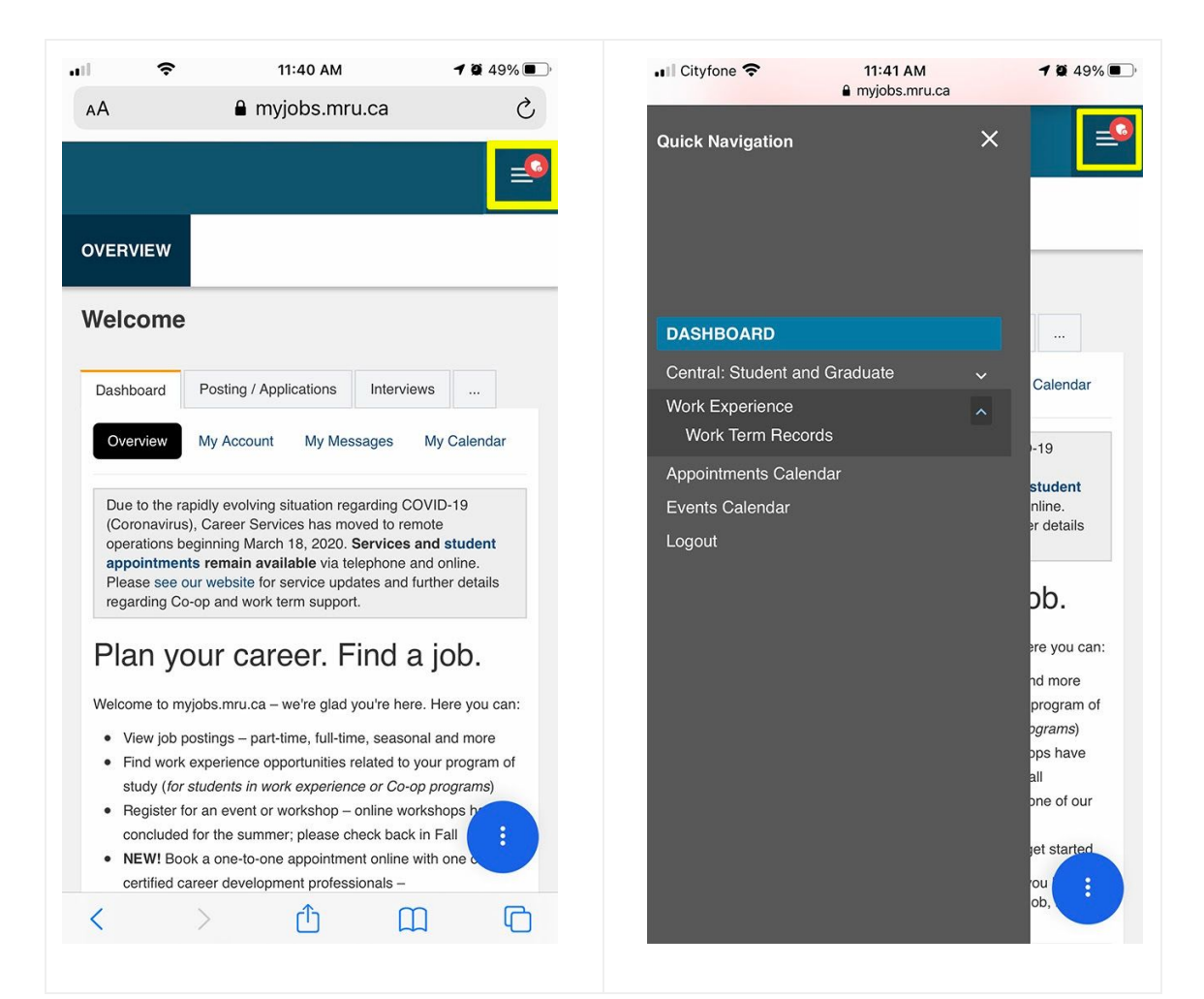

3. Scroll down to view Co-op programs accepting applications; clicking on a program name will open the Co-op application for that program *(see screenshot, below)*.

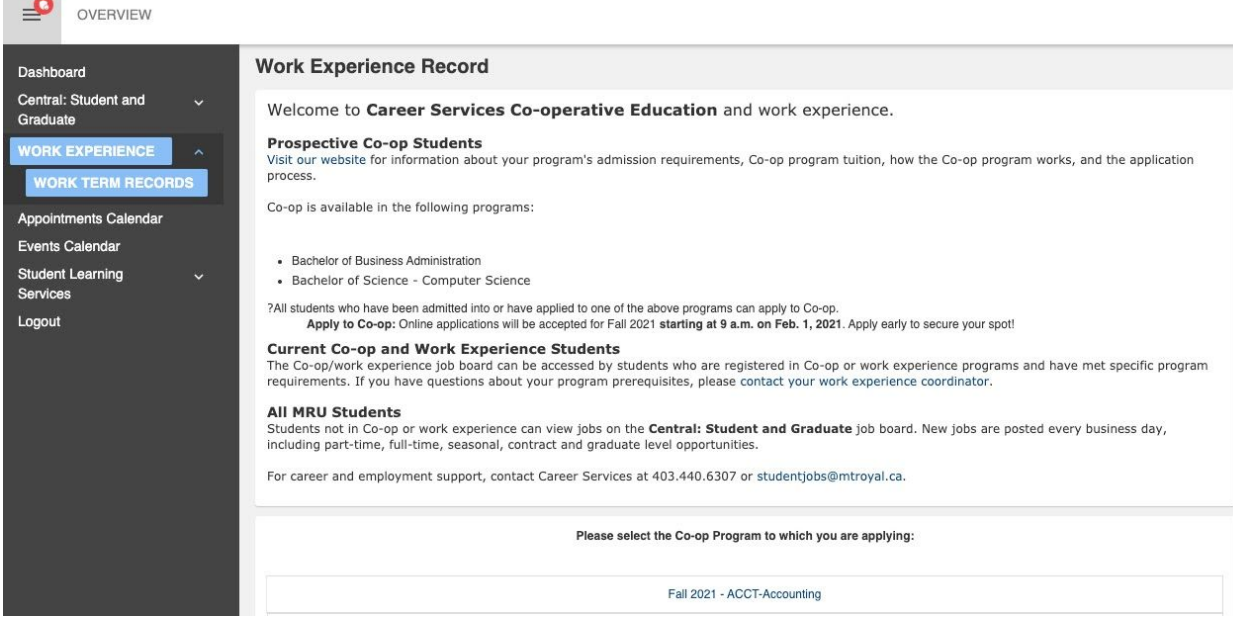

4. Complete the online application form and click the blue *Submit Application* button *(see screenshot below)*.

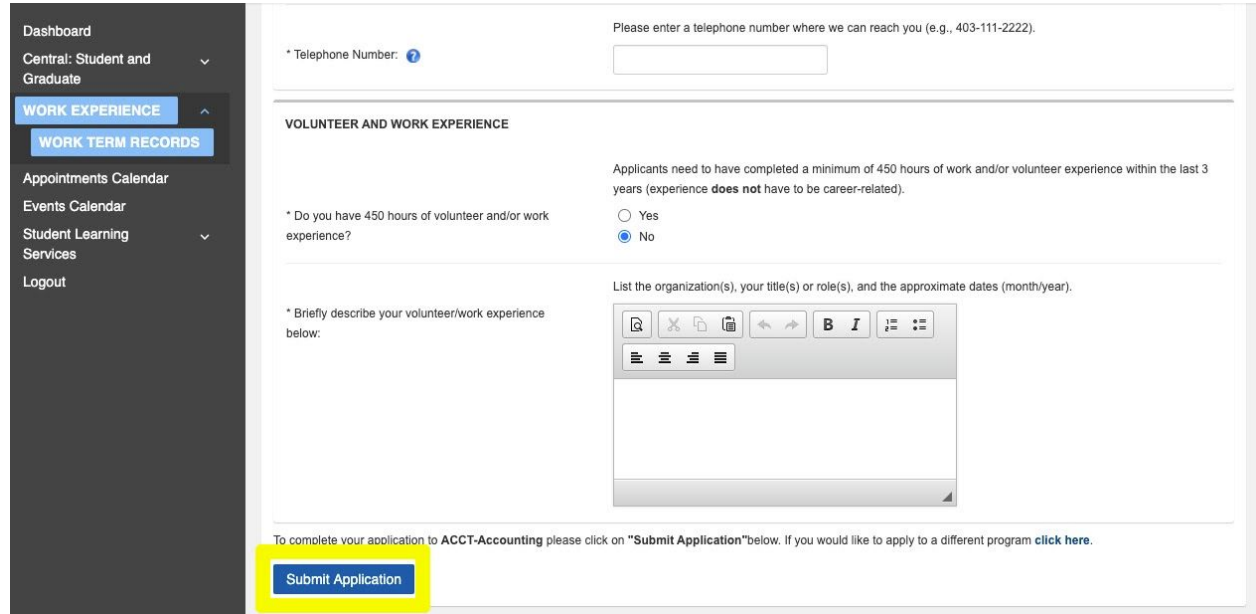

5. **You're done!** You will receive an email within 10 business days with notification of your application status. If you have any questions, contact Career Services at [workexperience](mailto:studentjobs@mtroyal.ca)jobs@mtroyal.ca.